**Nazwa implementacji:** Środowisko Scratch S4A - podłączenie i sterowanie diodą RGB

## **Autor:** Krzysztof Bytow

**Opis implementacji:** Wprowadzenie w świat mikrokontrolerów na przykładzie modułu-interfejsu Arduino oraz jego obsługa w środowisku Scratch (S4A). Prezentacja i wyjaśnienie sposobu zestawiania połączeń na podstawie dokumentacji ilustrującej montaż układów ćwiczeniowych. Wizualizacja działania diody RGB podłączonej do modułu-interfejsu. Sposoby podłączania, sterowania i programowania podzespołów.

Do sterowania układem Arduino w środowisku Scratch for Arduino pozwala kod, który należy wgrać przy użyciu ArduinoIDE (otwieramy plik o nazwie S4AFirmware14.pde i wgrywamy go do układu):

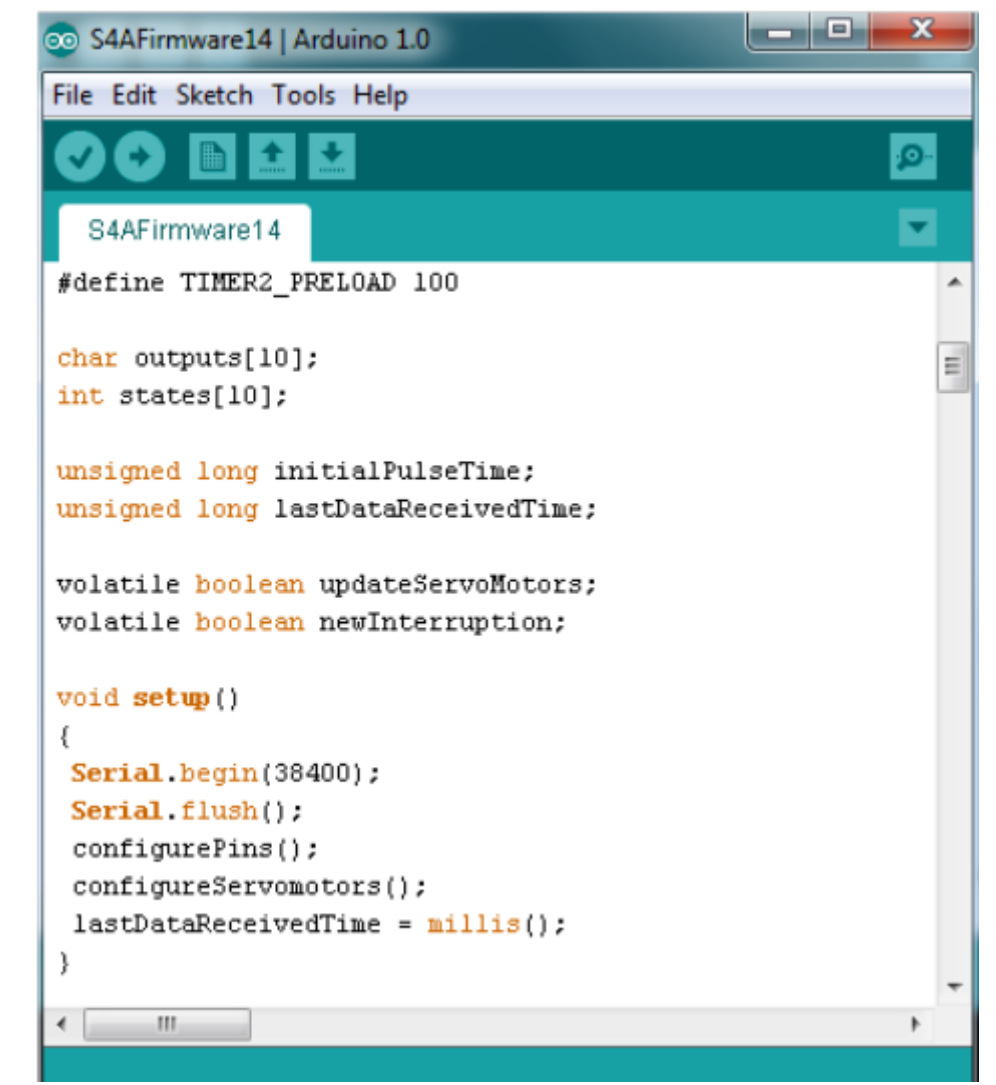

Schemat połączeń – dioda RGB:

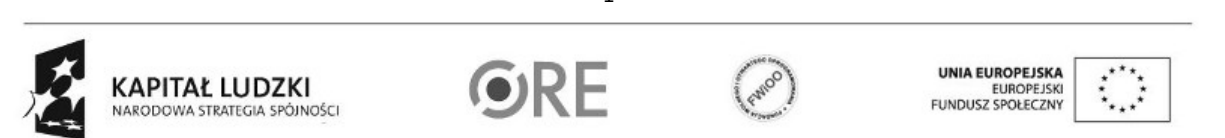

1

Projekt "Strategia Wolnych i Otwartych Implementacji jako innowacyjny model zainteresowania kierunkami informatyczno-technicznymi oraz wspierania uczniów i uczennic w kształtowaniu kompetencji kluczowych" współfinansowany ze środków Unii Europejskiej w ramach Europejskiego Funduszu Społecznego.

## **STRATEGIA WOLNYCH I OTWARTYCH SW日1 IMPLEMENTACJI** - www.e-swoi.pl

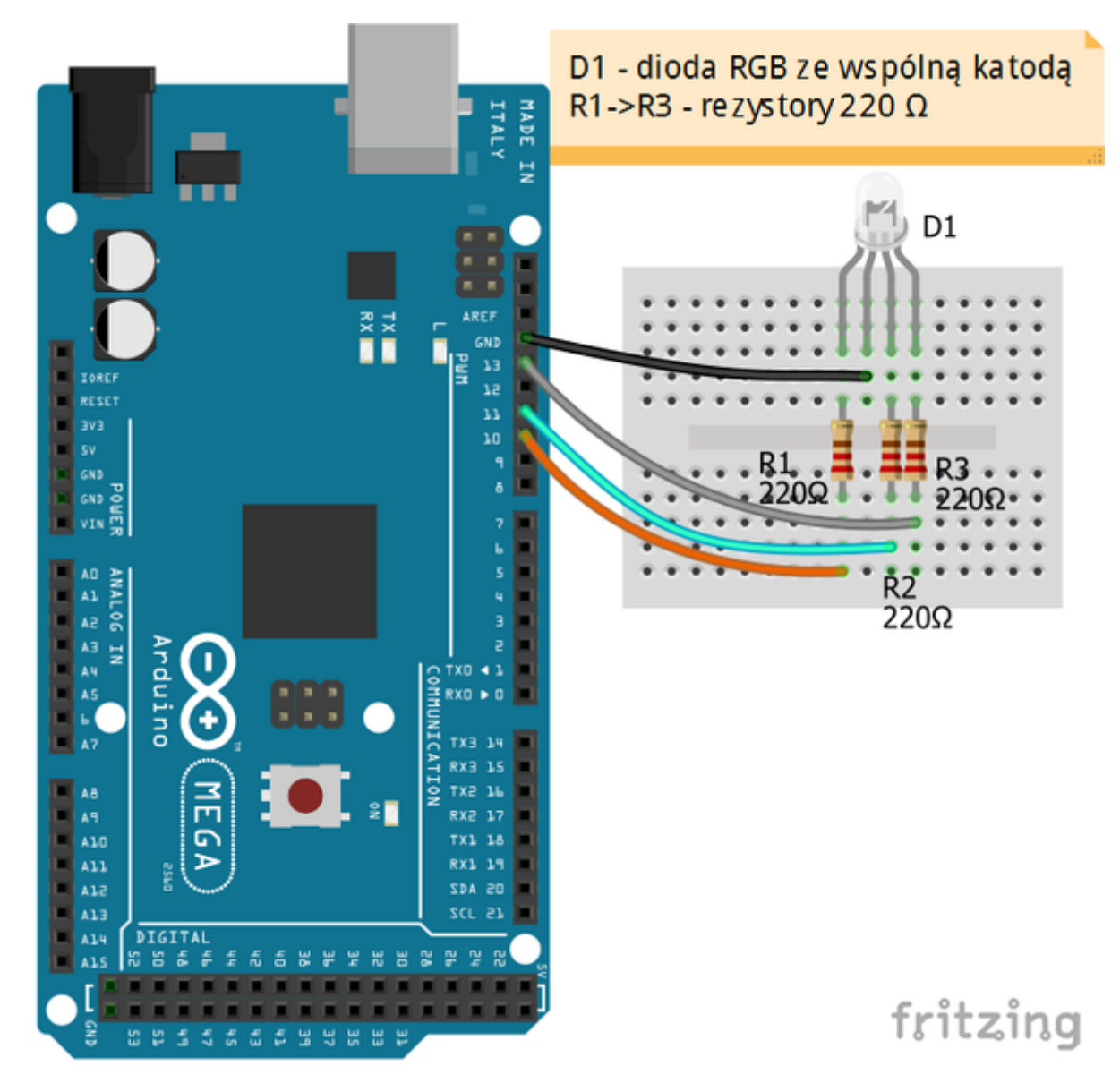

Uczeń/Uczennica po zestawieniu połączeń zgłasza trenerowi gotowość do sprawdzenia układu i wszystkich połączeń.

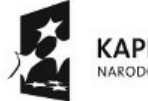

**KAPITAŁ LUDZKI** NARODOWA STRATEGIA SPÓJNOŚCI

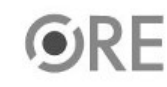

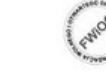

UNIA EUROPEJSKA<br>EUROPEJSKI<br>FUNDUSZ SPOŁECZNY  $\ddot{\ddot{\bm{x}}}$ 

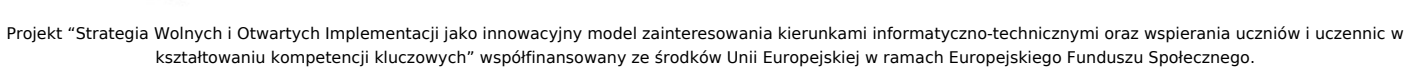

2

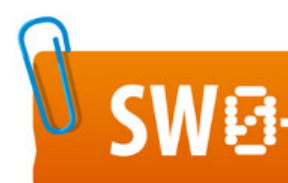

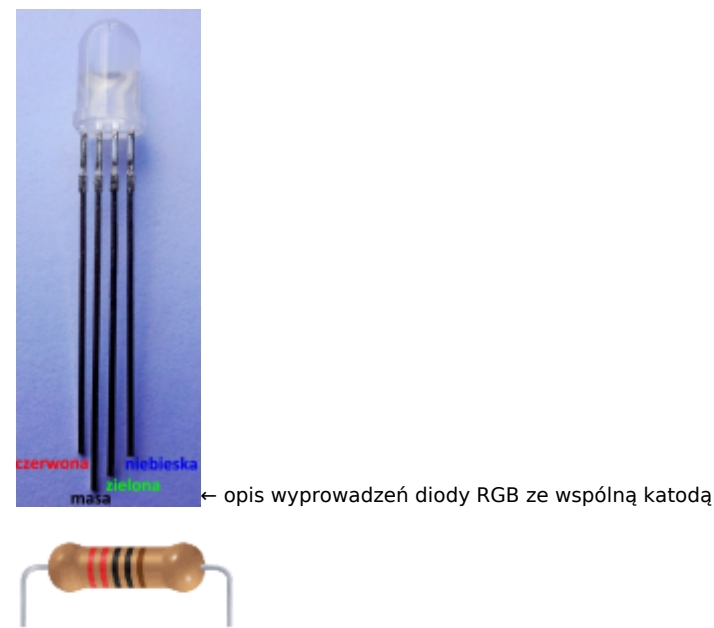

Rezystor 220 Ω ← oznaczenie kodem barwnym rezystora 220 Ω Kod implementacji do sterowania kolorami diody RGB.Wybieramy odpowiednio: Kontrola - wybieramy "kiedy kliknięto" i "zawsze".

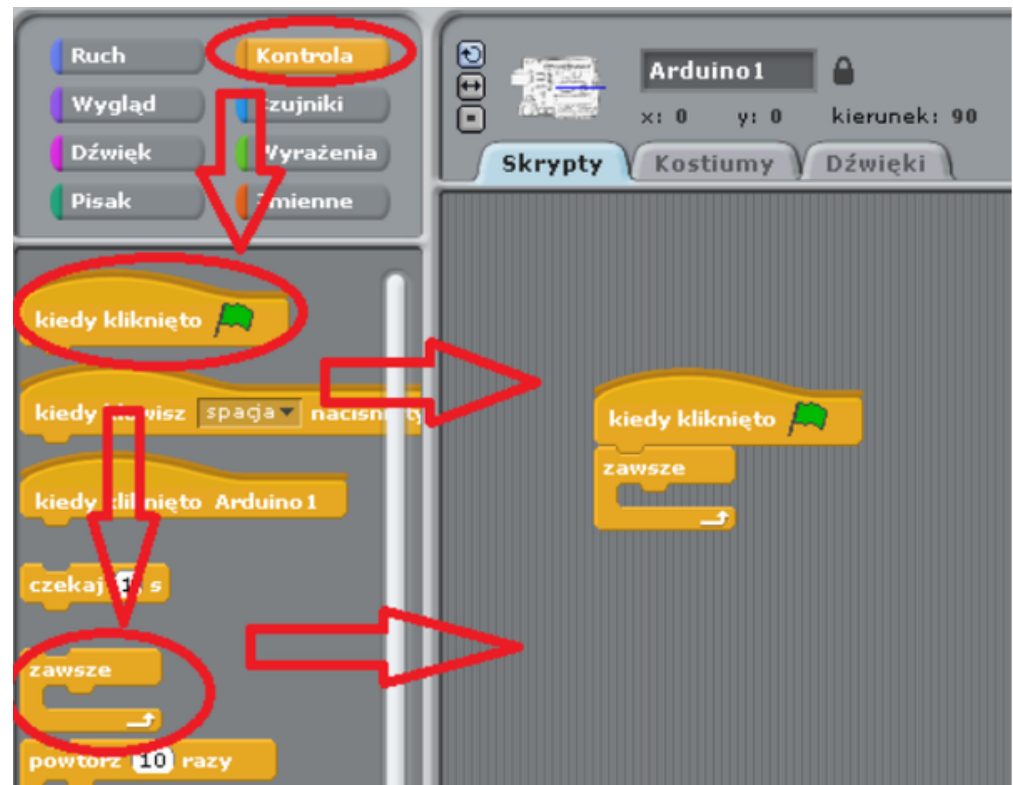

Ruch - wybieramy "digital on(13)" i "digital off(13)"- wartość w nawiasie informuje nas, który port Arduino chcemy wykorzystać. Należy wybrać odpowiednio 10,11 i 13 w poszczególnych krokach.

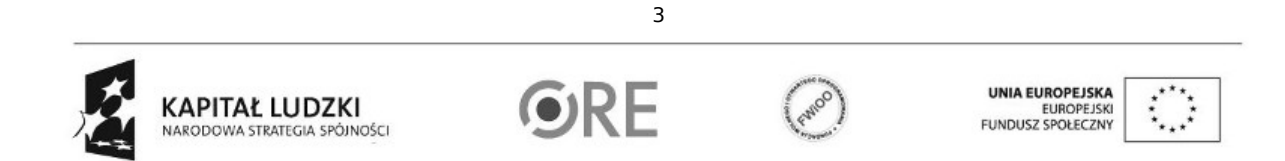

Projekt "Strategia Wolnych i Otwartych Implementacji jako innowacyjny model zainteresowania kierunkami informatyczno-technicznymi oraz wspierania uczniów i uczennic w kształtowaniu kompetencji kluczowych" współfinansowany ze środków Unii Europejskiej w ramach Europejskiego Funduszu Społecznego.

## **STRATEGIA WOLNYCH I OTWARTYCH SWEE** IMPLEMENTACJI - www.e-swoi.pl

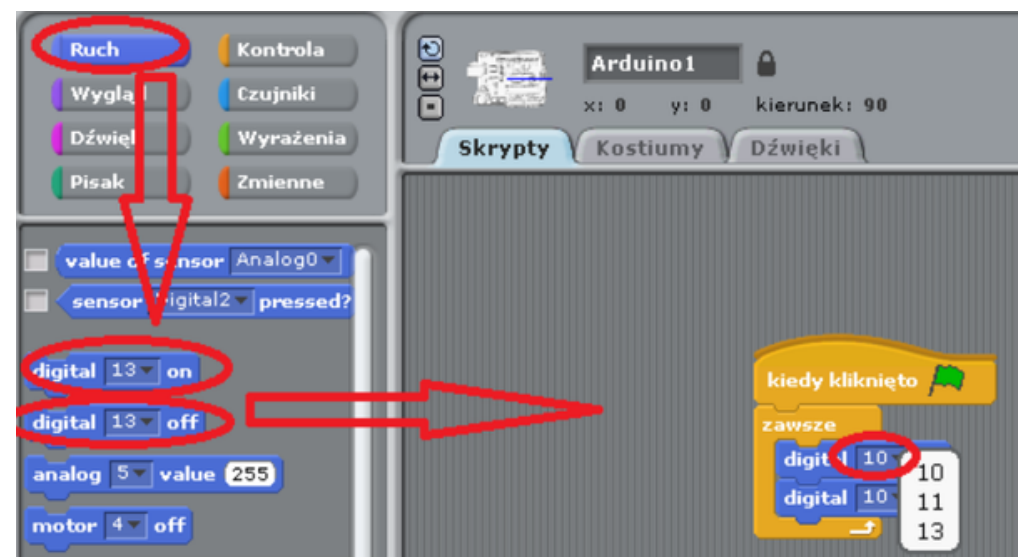

Następnie w "Kontrola" wybieramy "czekaj(1)" - domyślną wartość możemy zmienić na dowolną.

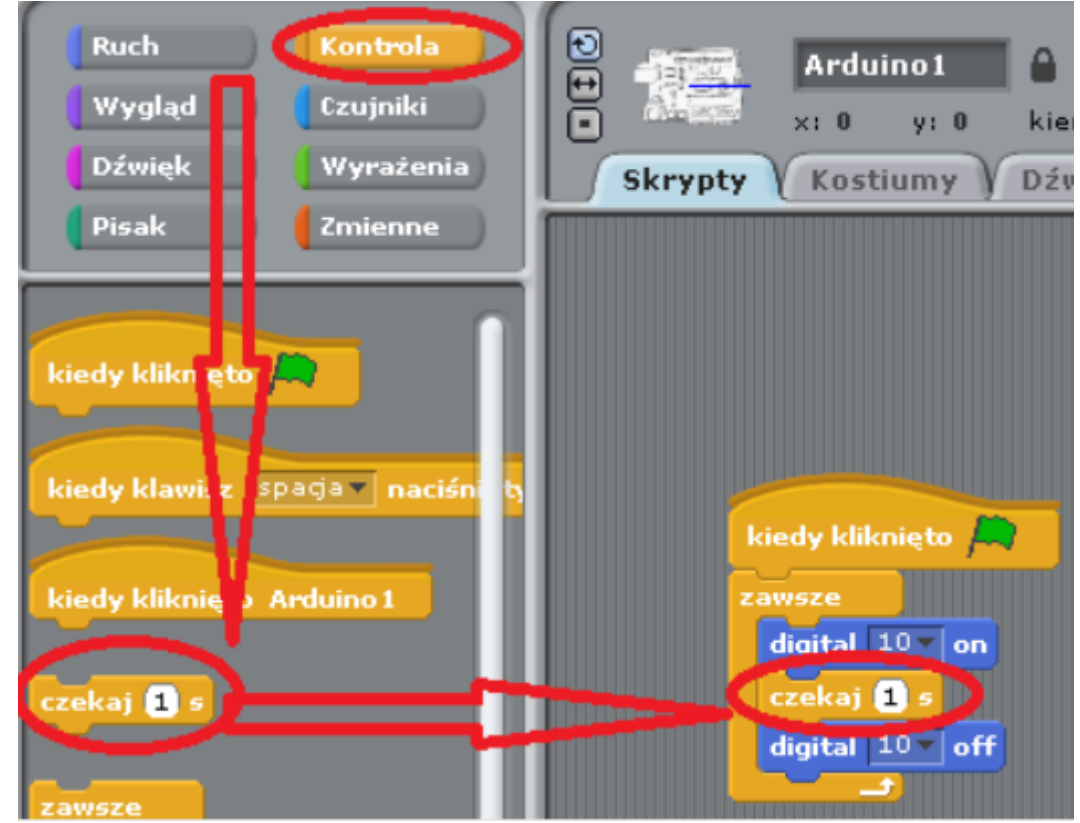

Czynności należy powtórzyć dla pozostałych wyjść 11 i 13 – efekt końcowy przedstawiono poniżej.

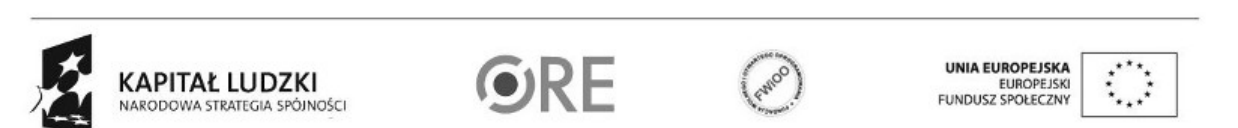

4

Projekt "Strategia Wolnych i Otwartych Implementacji jako innowacyjny model zainteresowania kierunkami informatyczno-technicznymi oraz wspierania uczniów i uczennic w kształtowaniu kompetencji kluczowych" współfinansowany ze środków Unii Europejskiej w ramach Europejskiego Funduszu Społecznego.

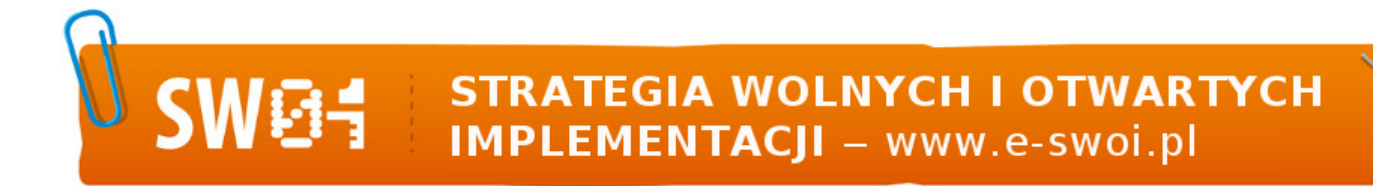

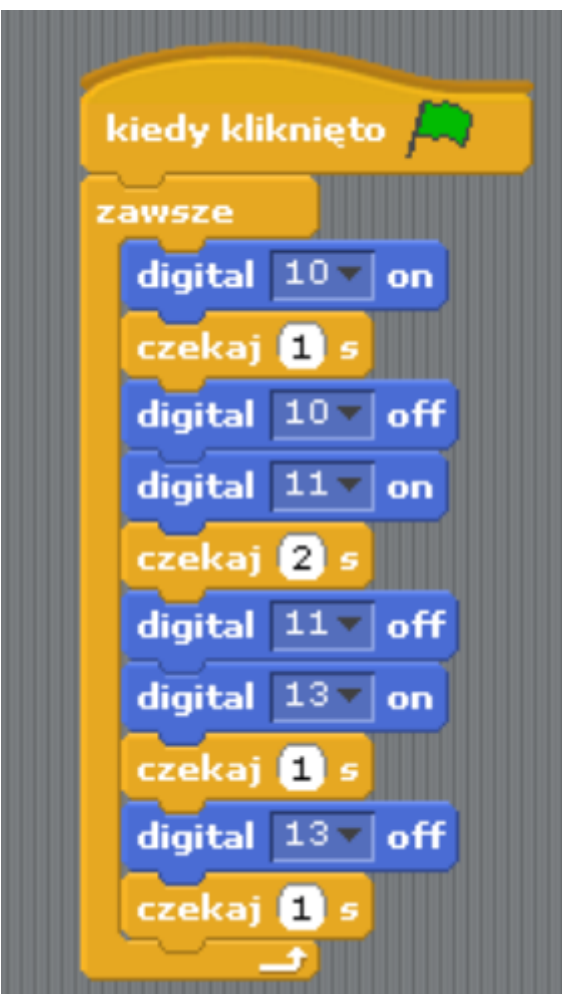

Pozostaje już tylko uruchomienie naszego programu zieloną flagą.

Sterowanie kolorami diody RGB z wykorzystaniem klawiatury. Schemat układu pozostaje bez zmian. Kod implementacji, wybieramy odpowiednio: Kontrola - wybieramy "kiedy kliknięto"; "zawsze"; i trzy razy "jeżeli" zgodnie z ilustracją poniżej. Ruch - wybieramy "digital on(13)" i "digital off(13)"- parametry wejścia/wyjścia ustawiamy zgodnie z ilustracją poniżej. Czujnik → wybieramy "naciśnięty klawisz spacja", po jego umieszczeniu pole należy rozwinąć i wybrać odpowiedni klawisz klawiatury do sterowania fragmentem kodu.

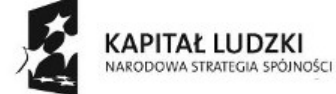

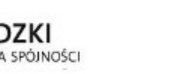

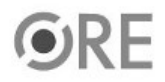

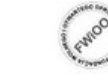

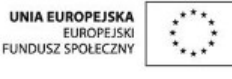

Projekt "Strategia Wolnych i Otwartych Implementacji jako innowacyjny model zainteresowania kierunkami informatyczno-technicznymi oraz wspierania uczniów i uczennic w kształtowaniu kompetencji kluczowych" współfinansowany ze środków Unii Europejskiej w ramach Europejskiego Funduszu Społecznego.

5

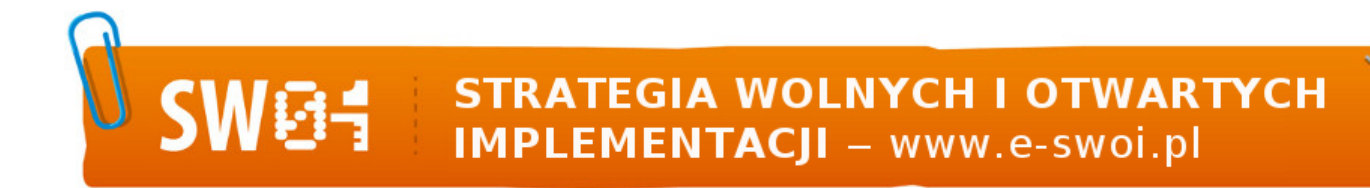

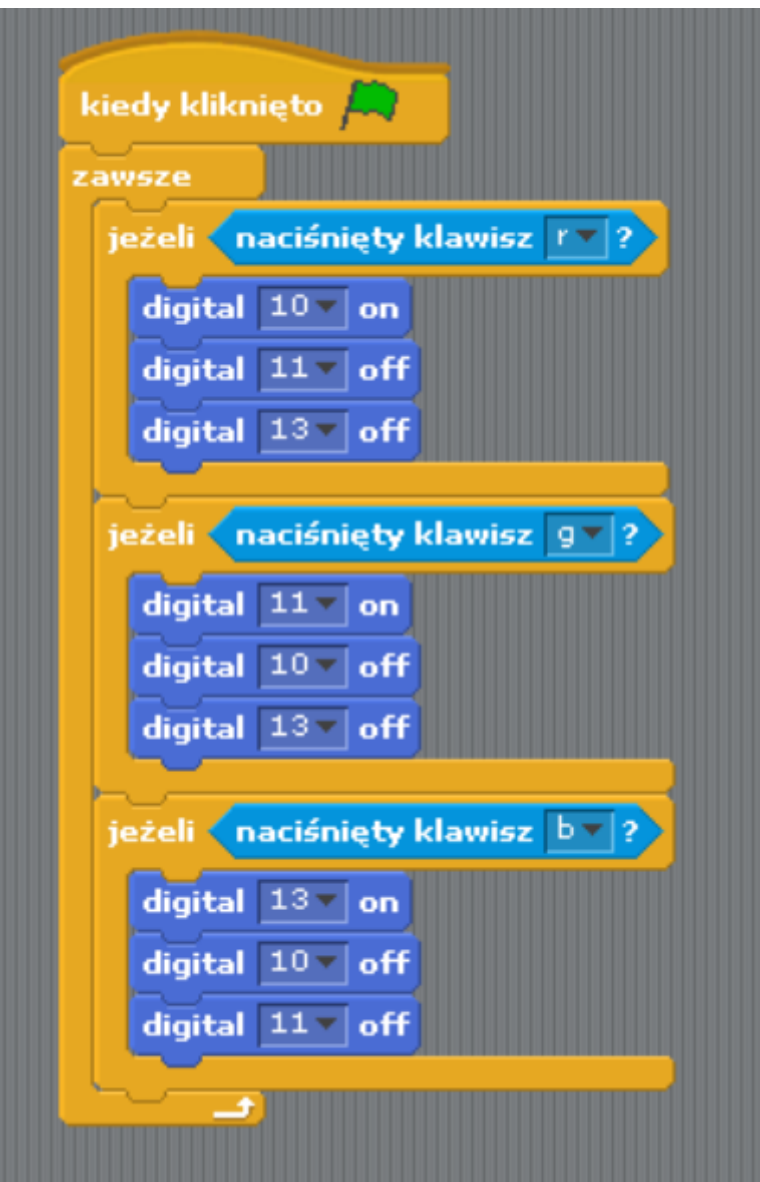

Pozostaje już tylko uruchomienie naszego programu zieloną flagą. Filmy instruktażowe: <http://youtu.be/tPP8GJB6SL4> [http://youtu.be/\\_qbQ\\_8UKgFc](http://youtu.be/_qbQ_8UKgFc)

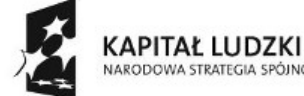

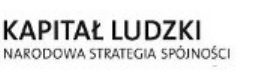

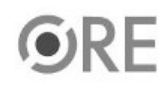

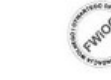

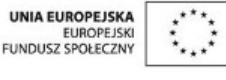

Projekt "Strategia Wolnych i Otwartych Implementacji jako innowacyjny model zainteresowania kierunkami informatyczno-technicznymi oraz wspierania uczniów i uczennic w kształtowaniu kompetencji kluczowych" współfinansowany ze środków Unii Europejskiej w ramach Europejskiego Funduszu Społecznego.

6